# **Cœur de casserole**

On a tous déjà remarqué la forme de cœur au fond d'une casserole (ou d'une tasse de cacao) que l'on obtient lorsqu'elle est illuminée.

Cette figure (appelée cardioïde) est obtenue par réflexion des rayons lumineux sur les bords du récipient. On va recréer cette figure grâce à Géogébra en se plaçant dans le cas où les rayons lumineux proviennent du soleil et sont donc considérés comme parallèles.

On se place dans un repère orthonormé de centre *O*.

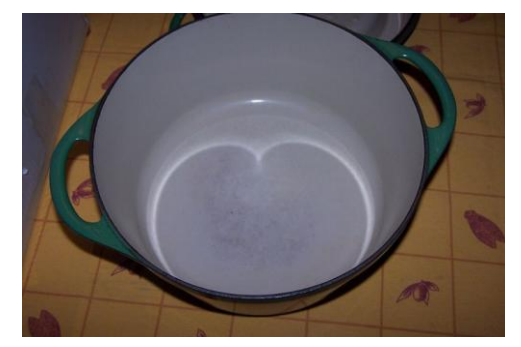

- 1. Représenter un cercle de centre *O* et de 5 unités de rayon.
- 2. Représenter la droite verticale "a" en 10.
- 3. Après avoir crée un curseur "*t*", positionner un point mobile *M* sur "*a*" d'ordonnée "*t*".
- 4. Un rayon lumineux part de *M* parallèlement à l'axe des abscisses et vient frapper la casserole (le cercle) en *P*.
- 5. Le rayon réfléchi donnera la cardioïde.
	- a. le rayon réfléchi est le symétrique du rayon incident par rapport à la normale au cercle en *P* (la normale est la perpendiculaire à la tangente au cercle).
	- b. activer la trace du rayon réfléchi.
	- c. faire varier "*t*".
- 6. A faire plus tard : Trouver l'équation de ce Cardioïde

## **Fonction de référence.**

On munit le plan d'un repère orthonormé.

- 1. Dans Géogébra, créer un curseur "b" allant de 0 à 20 par pas de 0,1
- 2. Placer les points  $A(-1,0)$  et  $B(b,0)$  et représenter, ensuite, le demi-cercle de diamètre [AB] (demi-cercle au dessus de l'axe des abscisses).
- 3.  $C$  est l'intersection du demi-cercle avec l'axe des ordonnées et M est le point ayant la même abscisse que B et la même ordonnée que C. Représenter  $C$  et  $M$ .
- 4. En activant la trace du point *M*, et en faisant varier la valeur de *b*, en observant le dessin obtenu, conjecturer l'équation de sa trajectoire.
- 5. Prouver la conjecture ci-dessus en calculant l'équation de la trajectoire. Pour cela, commencer par déterminer la coordonnée de *M* en fonction de *b*.

# **Fonction dérivée**

- 1. Dans Géogébra, tracer la courbe représentative de la fonction  $f: x \to x^2$  en tapant  $f(x) = x^2/2$ dans la zone de saisie.
- 2. Créer un curseur *a* de type nombre compris entre -5 et 5 avec un pas de 0,1. Créer ensuite un point *M* de coordonnée  $(a, f(a))$  dans la zone de saisie.
- 3. Dans la zone de saisie, écrire  $T = Tangente[a, f]$  pour tracer la tangente T à la courbe au point d'abscisse *a*.
- 4. Créer le point N d'abscisse a et dont l'ordonnée vaut la pente de *T* grâce à la fonction "Pente" (dans la zone de saisie). Attribuer à ce point la couleur rouge et activer sa trace. Animer le curseur *a*.
- 5. Quelle est la nature du lieu géométrique de ce point *N* ? Déterminer son équation.
- 6. Recommencer à partir du point 1. avec la fonction  $f: x \to x^3$
- 7. Ces lieux géométriques sont appelés les fonctions dérivées des fonctions "carré" et "cube". Conjecturer une formule générale pour trouver la fonction dérivée de la fonction  $f: x \to x^n$
- 8. vérifier la plausibilité de la conjecture avec la fonction  $f: x \to x^4$

### **Triangle inscrit dans un cercle**.

Le plan étant muni d'un repère Cartésien, on note  $I(1,0)$  et on considère un réel  $\alpha \in [0,\pi]$  repérant le point *M* sur le cercle trigonométrique de centre *O*. On note *M'* le symétrique de *M* par rapport à l'axe des abscisses.

But de l'exercice : Déterminer pour quelle(s) éventuelle(s) valeur(s) de *x*, l'aire du triangle  $IMM'$ , exprimée en unité d'aire, est maximale.

Partie 1 : dessin et conjecture

- 1. Représenter le cercle trigonométrique ainsi que le point I
- 2. Créer un curseur  $\alpha$  qui soit une mesure d'angle exprimée en radian et comprise entre 0 et  $\pi$ .
- 3. Représenter le point *M* grâce à la commande  $M = (1; \alpha)$ . Expliquer ce que réalise cette commande.
- 4. Placer le point M' symétrique de *M* par rapport à l'axe des abscisses et visualiser le triangle  $IMM'.$
- 5. Afficher l'aire du triangle.
- 6. Déterminer la coordonnée d'un Point *P*, par rapport à  $\alpha$ , pour que celui-ci soit sur le graphique de la fonction  $\mathcal{A}(\alpha)$  qui décrit l'aire du triangle.
- 7. Représenter le point *P* et activer sa trace.
- 8. Conjecturer la valeur de  $\alpha$  pour que l'aire du triangle soit maximale.

#### Partie 2 : Preuve

- 1. Donner, en fonction de  $\alpha$ , les coordonnées des points *M* et *M'*, puis calculer les distances  $|MM'|$  et  $|IH|$  où H est le milieu du segment  $[MM']$ .
- 2. En déduire, en fonction de  $\alpha$ , l'expression de  $\mathcal{A}(\alpha)$ .
- 3. Déterminer que  $\mathcal{A}'$  (
- 4. Conclure.

### **Variations autour de la fonction "Sinus"**

- 1. Créer 4 curseurs
	- a. le premier est un nombre A qui varie de  $-5$  à  $+5$  par pas de  $0,05$
	- b. le second est un angle  $\omega$  qui varie de 0° à 360° par pas de 0,1°
	- c. le troisième est un angle  $\varphi$  qui varie de 0° à 360° par pas de 0,1°
	- d. le quatrième est un nombre b qui varie de -5 à +5 par pas de  $0.05$
- 2. Créer les points P et Q qui ont, respectivement,  $(\pi, 0)$  et  $(2\pi, 0)$  comme coordonnées. Les afficher en vert. Créer les points R et S qui ont, respectivement,  $(\frac{\pi}{2})$  $\frac{\pi}{2}$ , 0) et  $(\frac{3}{2})$  $\frac{\pi}{2}$ , 0) comme coordonnées. Les afficher en Bleu. Tracer les verticales passant par ces points (ceci servira de "repère"). Ne pas afficher la grille.
- 3. Créer la fonction  $f(x) = A \sin(\omega x + \varphi) + b$  et l'afficher en rouge.
- 4. On démarre avec  $A = 1$ ;  $\omega = 0$ ;  $\varphi = 0$  et  $b = 0$ . Avec ces valeurs de départ, que voit-on ?
- 5. En ne bougeant QUE le paramètre  $\omega$ , s'arranger pour que la fonction passe par *P* et *O*. Quelle valeur de  $\omega$  faut-il prendre ?

En zoomant (plus ou moins fort), on remarque que le graphique de *f(x)* ne passe pas précisément par les deux points. Quelle valeur, à 1 décimale près, doit-on prendre pour  $\omega$  afin que le graphique passe par les deux points ? Pourquoi cette valeur-là ?

- 6. Modifier la valeur du curseur  $\omega$  pour qu'il prenne la valeur de 114,6°. Expliquer l'action que cela a eue sur le graphique.
- 7. Faire varier le curseur A de 1 à 5 puis, de 1 à -5. Comment se situent les deux graphiques obtenus ? Expliquer l'action du paramètre A sur le graphique.
- 8. Faire varier le paramètre *b* et expliquer son action.
- 9. Revenir aux valeurs initiales des paramètres avec  $\omega = 57.3^{\circ}$ . Amener la valeur de  $\varphi$  jusqu'à 90° puis jusqu'à 180° Que remarque-t-on ? Refaire la même chose avec  $\omega = 114,6$ °. La modification a t'elle été identique ? Que se passe t'il si on refait la même chose avec  $\omega$  = 171,9°.
- 10. Décrire précisément l'action du paramètre  $\varphi$  sur la fonction  $f(x)$ .
- 11. Décrire précisément les actions des paramètres lorsque les angles sont exprimés en radian.
- 12. Voici deux fonctions obtenues à partir de la fonction de référence "sinus". Décrire les modifications que cette fonction de référence va subir. ENSUITE, vérifier en demandant à Géogébra de les tracer.

a. 
$$
f_1(x) = 2 \sin \left( \frac{\pi}{3} x + \frac{\pi}{4} \right)
$$

b.  $f_2(x) = -2 \sin \left( \frac{\pi}{2} \right)$  $\frac{\pi}{2}x-\frac{\pi}{3}$  $\frac{\pi}{3}$ 

## **Dessous de plat articulé**

Objectif : Etudier un ensemble de points. Distinguer "appartient à" et "décrit". Analyser une figure pour la reproduire avec Géogébra.

En négligeant l'épaisseur des tiges, on peut modéliser le dessous-de-plat en inox ci-contre par deux losanges articulés de côtés de même longueur.

On considère que les 8 côtés ont pour longueur 1, que A est fixe et que B, dont le déplacement permet de replier le dessous-de-plat, est mobile sur une demi-droite d'origine A.

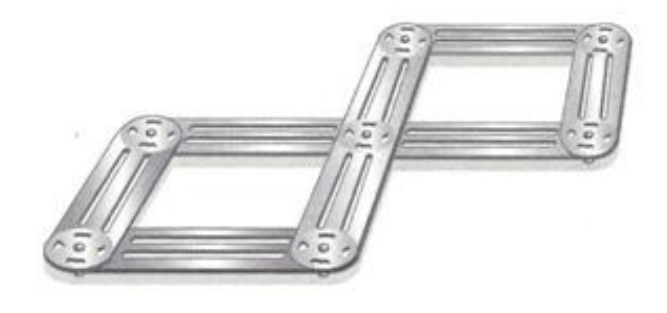

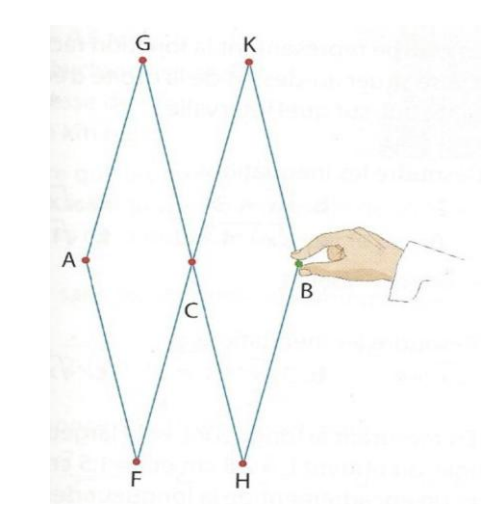

Parie 1 : Expérimentation sur Géogébra.

- 1. A quelle distance maximale "d" de A le point B peut-il se trouver ?
- 2. Construire la figure articulée (on ne touchera qu'au point B pour l'articulation) en plaçant le point A à l'origine du repère et le point B sur l'axe horizontal.

Partie 2 : Courbes décrites par les points G et K

- 1. Si "b" est l'abscisse de B, A quel intervalle appartient b ?
- 2. Quelle est la courbe décrite par G ? (activer la trace) Justifier.
- 3. Le point K décrit une courbe Z quand on passe de la figure repliée à la figure totalement dépliée.
	- a. l'allure de cette courbe évoque-t-elle une courbe connue ?
	- b. Déterminer les coordonnées de C et de K en fonction de b
	- c. Etudier les variations de l'ordonnée de K en fonction de b

d. Démontrer que le point K appartient à la courbe  $C \equiv y = \sqrt{1 - \frac{x^2}{c^2}}$ 9

e. La courbe  $Z$  est-elle confondue avec la courbe  $C$ ?

### **Algorithme de Newton-Raphson**

**Objectif** : Trouver des valeurs approchées de la racine d'une équation que l'on ne sait pas résoudre algébriquement.

On va déterminer une valeur approchée de l'unique solution de l'équation :  $x^3 - 3x + 1 = 0$ . Pour cela, on considère la fonction définie sur  $\mathbb R$  par  $f(x) = x^3 - 3x + 1$ . Nous allons voir comment Isaac Newton abordait ce problème au XVIIè siècle, selon une méthode toujours utilisée actuellement par certains modèles de calculatrices pour la résolution approchée des équations.

#### 1. **Mise en place et figure initiale**

- a. Ouvrir une nouvelle figure Géogébra. Choisir d'afficher les nombres avec 15 décimales. Ouvrir la fenêtre "Tableur" et fermer la fenêtre "Algèbre".
- b. Créer la fonction et tracer sa courbe représentative en rouge.
- c. Créer le point A de coordonnée (2,0) puis le point A' de coordonnée  $(x(A), f(x(A)))$
- d. Créer la tangente à la courbe passant par A'
- e. Créer le point B intersection de cette tangente avec l'axe des abscisses.

#### 2. **Itération**

Répéter la phase précédente pour créer les points *B'*, *C'*, *D'* et *E'* sur la courbe et les points *C*, *D* et *E* sur l'axe des abscisses. Faire des zooms successifs sur les points *B*, *C D* et *E* pour bien distinguer la courbe de ses tangentes et lire précisément les abscisses de ces points (les noter).

#### 3. **Utiliser le tableur de Géogebra**

a. Démontrer que la tangente à la courbe représentative de f au point de coordonnée

 $(a, f(a))$  (avec  $f'(a) \neq 0$ ) coupe l'axe des abscisses au point :  $\left(a - \frac{f}{f}\right)$  $\frac{f(a)}{f'(a)}$ , 0).

- b. Créer la fonction  $f'$  dérivée de  $f$
- c. dans le tableur :
	- i. entrer "x(A)" dans la cellule A1, puis la formule "=  $A1 f(A1)/f'(A1)$ " dans la cellule B1
	- ii. entrer "=B1" dans la cellule A2, et copier dans la cellule B2 la formule écrite dans la cellule B1.
	- iii. sélectionner les cellules A2 et B2, et tirer les formules sur 7 lignes.

Que représente la colonne B ?

4. Faire de même avec l'équation  $x^3 - 2 = 0$ 

## **Analyse et trigonométrie**

Le plan étant muni d'un repère orthonormé, on considère un réel  $\alpha \in [0, 2\pi]$  repérant le point M sur le cercle trigonométrique où se trouve le point  $I(1,0)$ . A partir de cela, on va (re)découvrir les variations de la fonction "cosinus"

Partie 1 : conjecture

- 1. Représenter le cercle trigonométrique et le point *I*
- 2. Créer un curseur " $\alpha$ " associé à la mesure en RADIAN d'un angle allant de 0 à  $2\pi$ . (aller voir dans l'onglet "options" avant de créer le curseur)
- 3. Créer le point *M* repéré par le nombre  $\alpha$ , sur le cercle trigonométrique grâce à :  $M = (1; \alpha)$ . Quelle grandeur ce nombre permet-il de mesurer pour le point *M* ? A quel style de coordonnée cette notation fait-elle référence ?
- 4. Créer l'arc de cercle  $\widehat{I}M$  en rouge.
- 5. Construire les projetés orthogonaux du point *M* sur les deux axes (*A* sur *OX* et *B* sur *OY*).
- 6. Construire le point  $C = (\alpha, x(M))$ . Que représente la commande  $x(M)$  ? Que définit ce point *C* lorsque  $\alpha$  parcourt l'intervalle  $[0,2\pi]$  ? Comment les points *A* et *C* sont-ils liés?
- 7. Animer  $\alpha$  et conjecturer les variations de la fonction "cosinus" sur l'intervalle  $[0,2\pi]$ .

Partie 2 : preuve

- 1. Soit  $a, b \in [0, \pi]$  avec  $a < b$ . Montrer que  $0 \leq \frac{a}{b}$  $\frac{+b}{2} \leq \pi$  et  $-\pi \leq \frac{a}{2}$  $\frac{-b}{2} \leq 0.$
- 2. Grâce à la définition d'une fonction croissante ou décroissante et à une "formule trigonométrique" bien choisie, prouver que  $f(x) = \cos x$  est décroissante sur l'intervalle  $[0,\pi]$ .
- 3. Adapter ce qui précède pour l'intervalle  $[\pi, 2\pi]$ .
- 4. Etablir le tableau de variation de  $f(x)$  pour l'intervalle  $[0.2\pi]$ .
- 5. Quelle propriété du cosinus pourrait permettre de déduire les variations de cette fonction sur tout intervalle du type  $[2k\pi, 2(k + 1)\pi]$  avec  $k \in \mathbb{Z}$ . Par quel procédé géométrique pourraiton l'obtenir ?

### **Positions relatives de deux courbes**

**Objectif** : faire le lien entre résolution d'inéquation et position relatives de courbes et, manipuler des valeurs absolues.

On se place dans un repère orthonormé.  $m \in \mathbb{R}$ ,  $f(x) = x^2$ ,  $C_f$  est la parabole associée à  $f(x)$ ,  $\mathcal{D}_m$ est la droite d'équation  $y = mx - (m - 1)$  et  $q_m$  est la fonction affine associée.

On cherche à :

- déterminer les coordonnées des points d'intersections des deux courbes  $C_f$  et  $\mathcal{D}_m$  et les positions relatives e ces deux courbes en fonction d réel *m*.
- justifier les résultats donnés ci-dessous.

#### Partie 1 : conjectures

- 1. A l'aide du logiciel Géogébra, après avoir créé un curseur *m* variant de  $-20$  à 20 de 0,1 en 0,1 et une fenêtre graphique adaptée, construire les courbes  $C_f$  et  $\mathcal{D}_m$ .
- 2. A l'aide de l'option "intersection entre deux objets", faire apparaître les éventuels points d'intersection des courbes  $C_f$  et  $\mathcal{D}_m$ .
- 3. En faisant varier le curseur *m*, expliquer les résultats ci-dessous :

 $x^2 = mx - (m-1) \rightarrow x = m$  ou  $x = 1$  $x^2 < mx - (m - 1) \rightarrow m - 1 < x < 1$  ou  $1 < x < m - 1$ 

#### Partie 2 : Démonstration

- 1. Soit  $(E_m)$  l'équation du second degré définie par  $x^2 mx + (m 1) = 0$ 
	- a. justifier que rechercher les abscisses des points d'intersections des courbes  $C_f$  et  $\mathcal{D}_m$ revient à résoudre l'équation  $(E_m)$ .
	- b. Calculer  $\Delta_m$  le discriminant de l'équation  $(E_m)$ .
	- c. justifier que,  $\forall m \in \mathbb{R}, \Delta_m \geq 0$  et  $\sqrt{\Delta_m} = |m-2|$ .
	- d. En déduire les solutions de l'équation  $(E_m)$ .
- 2. En quoi la valeur  $m = 2$  est une valeur particulière du point de vue graphique ?
- 3. Donner le signe du trinôme  $x^2 mx + (m 1)$  en fonction des valeurs de m.
- 4. Conclure sur la position relative des deux courbes  $C_f$  et  $\mathcal{D}_m$  ainsi que sur les résultats.

Partie 3 : adapter les résultats

Reprendre tout ceci avec  $f(x) = x^2 - 4x + 1$  et  $g_m(x) = mx - m$ 

# **Trigonométrie**

- 1. Utiliser le logiciel XCAS afin d'expliquer les "sous-fonctions" "trigexpand" et "trigsin" de la fonction "TRIGO" de l'onglet "Expression" (utilisation de l'aide)
- 2. Grâce à ces 2 commandes, exprimer
	- a.  $\cos 3x$  en fonction des puissances de  $\cos x$
	- b. sin  $3x$  en fonction des puissances de sin x
- 3. Démontrer ces formules !

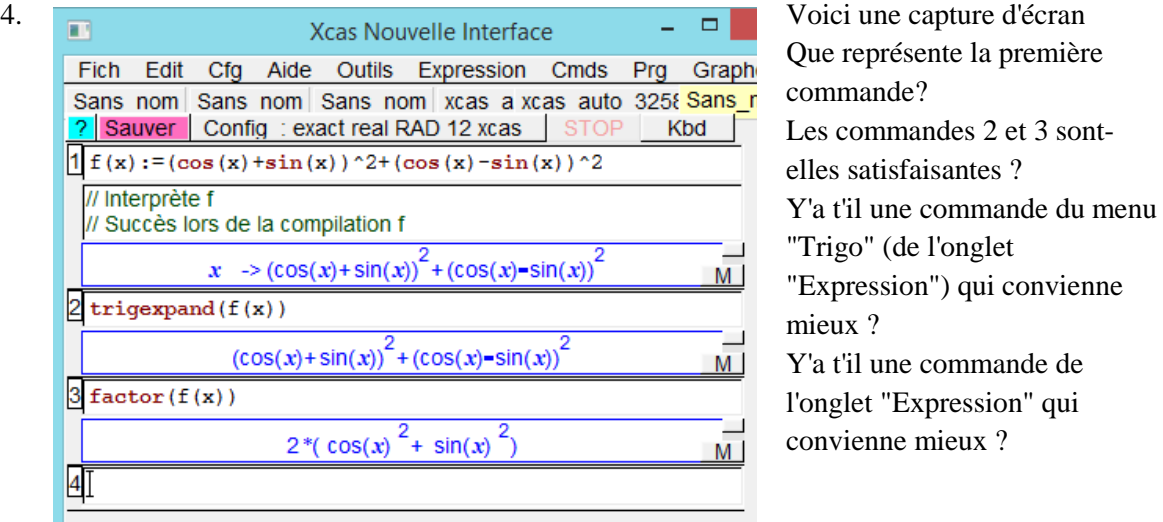

- 5. Grâce au logiciel, détermine si cos  $4x = 8 \sin^4 x 8 \sin x + 1$  prouve ce résultat ou corrigele.
- 6. Grâce au logiciel, simplifie l'expression  $3 4 \cos 2x + \cos 4x$  au maximum.

Serge Sabbatini